#### INFO-H-415 - Advanced Databases Session 1 Active Databases

Université libre de Bruxelles École polytechnique de Bruxelles

#### **Practicalities**

#### Course's Wiki

<http://cs.ulb.ac.be/public/teaching/infoh415>

#### Teaching Assistant

**Dejaegere Gilles** <Gilles.Dejaegere@ulb.ac.be>

#### 12 exercise/QA sessions

- I Sessions 1 3 : **Active** databases
- I Sessions 4 6 : **Temporal** databases
- I Sessions 7 9 : **Graph** databases ( ?)
- I Sessions 10–12 : **Spatial** databases

▶ Some on site, some online (O&A). Room indicated in [https://cloud.timeedit.net/be\\_ulb/web/](https://cloud.timeedit.net/be_ulb/web/)

#### Evaluation

### ▶ 25% for the **project**,

 $\triangleright$  managed by Prof. Zimányi only!

#### **► 75% for the written examination**

Active Databases

SQL Server Triggers

A database trigger is **procedural code** that is automatically executed in response to certain **events** on a particular table or view in a database.

The trigger is mostly used for maintaining the **integrity** of the information on the database.

In SQL Server, triggers are executed directly after an **instruction** (i.e. not after each row or each transation).

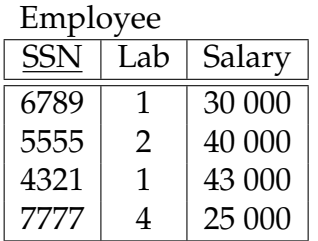

**UPDATE Employee SET** Salary = 0 **WHERE**  $Lab = 1;$ 

## SQL Server trigger types

- **EXECUTER triggers** are executed after the instruction takes place
- **INSTEAD OF triggers** do not execute the triggering instruction, but executes custom code in place of it

## Syntax

create trigger <name> on <table> {after|instead of} <list of events> as <transact-SQL-statements>

Possible events : insert, delete, update

Inside the <transact-SQL-statements>, special tables allow accessing the *newly created* and the *deleted* rows.

# Special tables

**Inserted**: new or updated rows of the triggering transaction

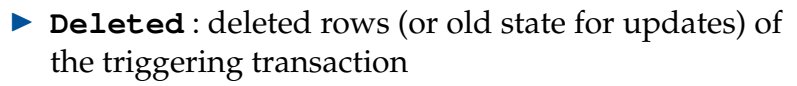

Note that, since the trigger is executed at instruction level, these tables can contain many rows.

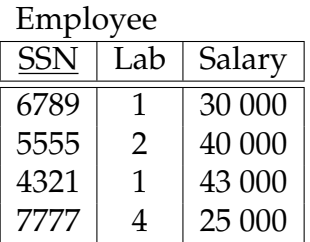

**UPDATE Employee SET** Salary = 0 **WHERE**  $Lab = 1;$ 

Inserted

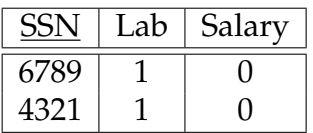

Deleted

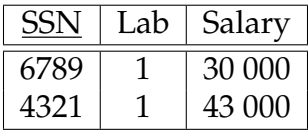

# Two possible actions

When a constraint violation is detected, two types of actions are possible :

### Abort

The transaction is cancelled with a rollback statement and an error is raised.

# Repair

An update statement modifies the database to make it consistent with the integrity constraints.

# Example of a trigger

Consider two relations :

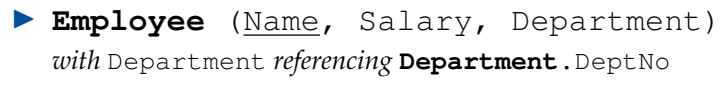

**P** Department (DeptNo, Manager) *with* Manager *referencing* **Employee**.Name

We want to ensure that *the salary of an employee cannot be greater than that of his manager.*

*What are the events that could bring this rule to be violated ?*

# Example of a trigger

- **Employee** (Name, Salary, Department) **P** Department (DeptNo, Manager)
- We want to ensure that *the salary of an employee cannot be greater than that of his manager.*

#### Constraint violating events :

- $\blacktriangleright$  When adding an employee
- $\triangleright$  When modifying an employee's salary
- $\triangleright$  When modifying an employee's department
- $\triangleright$  When modifying department's manager

### Example of an **aborting** *after insert* trigger

```
create trigger Emp-insertion-abort
on Employee
after insert
as
if exists(
   select *
      from Inserted I,
           Department D,
           Employee Mgr
     where I. DeptNo = D. DeptNo
       and D.Manager = Mgr.Name
       and Mgr.Salary < I.Salary )
begin
    raiserror ('Constraint Violation:
                The salary of an employee
                cannot be greater than
                that of his manager', 1, 1)
    rollback
end
```
Active Databases

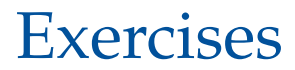

Training on your own machine :

 $\blacktriangleright$  Download an IDE :

- **IN [SQL Server Management Studio](https://docs.microsoft.com/en-us/sql/ssms/download-sql-server-management-studio-ssms?view=sql-server-2017)**
- $\blacktriangleright$  [Azure studio](https://docs.microsoft.com/en-us/sql/azure-data-studio/download-azure-data-studio?view=sql-server-ver15)
- ▶ Download [SQL Server Express](https://www.microsoft.com/en-us/sql-server/sql-server-editions-express)

Connecting to the database environment from the computer rooms

- ▶ Boot the computer with **Windows**
- ▶ Log on to the computer with your *netid*
- I Open *SQL Server Management Studio*
- ▶ Connect to the server "WIT-SOL-EDU" (using Windows authentication)

## Loading the data set

Available on the labs web page :

<http://cs.ulb.ac.be/public/teaching/infoh415/tp>

## Set-up

- I Create a "infoh415-<*your-netid*>-PhD" database (drop it if it already exists)
- ▶ Open and run <createDB.sql>
- $\triangleright$  Open and run <loadDB.sql> **Caution** : Select the right database before running these scripts! (see next slide)

## Select the right database

Select the database **you created** either :

#### $\blacktriangleright$  using the client

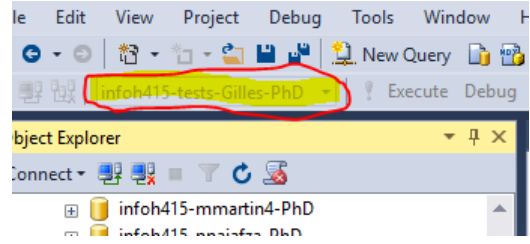

 $\blacktriangleright$  by starting your script by :

use database\_name

## Practical steps for the exercises

We suppose that the database is initially *consistent*.

# Steps

- 1. Determine when a constraint can be violated.
- 2. Then, decide on an action to be taken : *abort* or *repair*
- 3. Write the trigger
- 4. Test the trigger, by editing the data in a way that violates the constraint